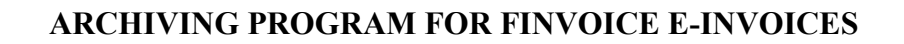

The program is intended for the further processing of Finvoice e-invoices received using bank connection software.

## **Purpose of the program:**

FK|Finanssialan Keskusliitto

FC Finansbranschens Centralförbund

- The program unpacks the Finvoice materials retrieved from the bank into individual invoice files. The frame in the invoice is simultaneously removed.
- The invoices can be opened using a browser.
- Processed/paid invoices can be moved to an archive directory.
- The program unpacks the error feedback retrieved from the bank into separate files.

### **Program installation:**

Download the zip file into a directory of your choice. The directory can be the Desktop, for example.

Open the downloaded file by clicking it.

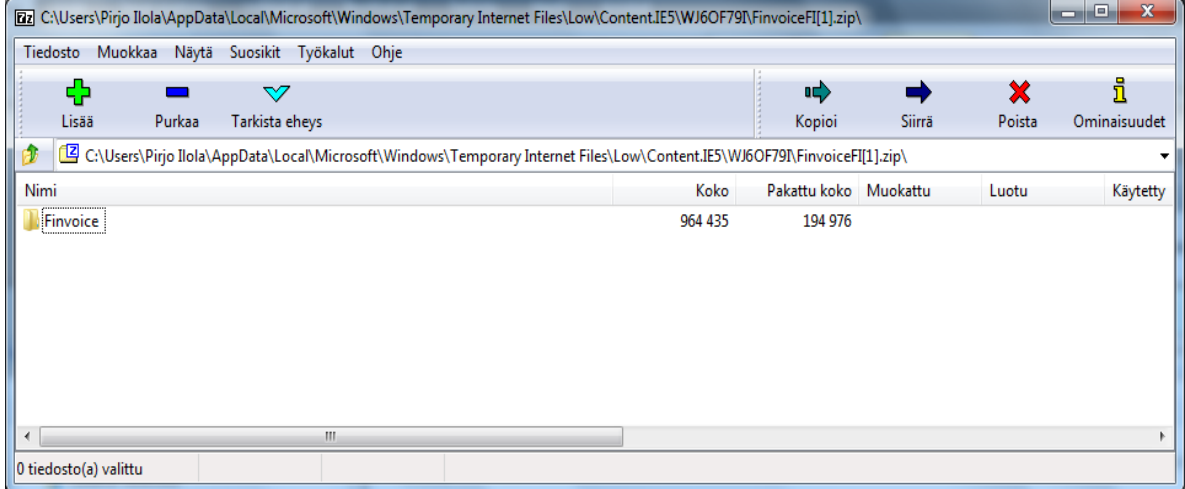

Select Extract, after which the program suggests the saving location.

1 (6)

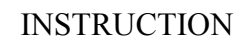

2.1.2012

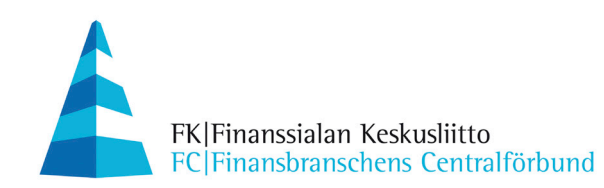

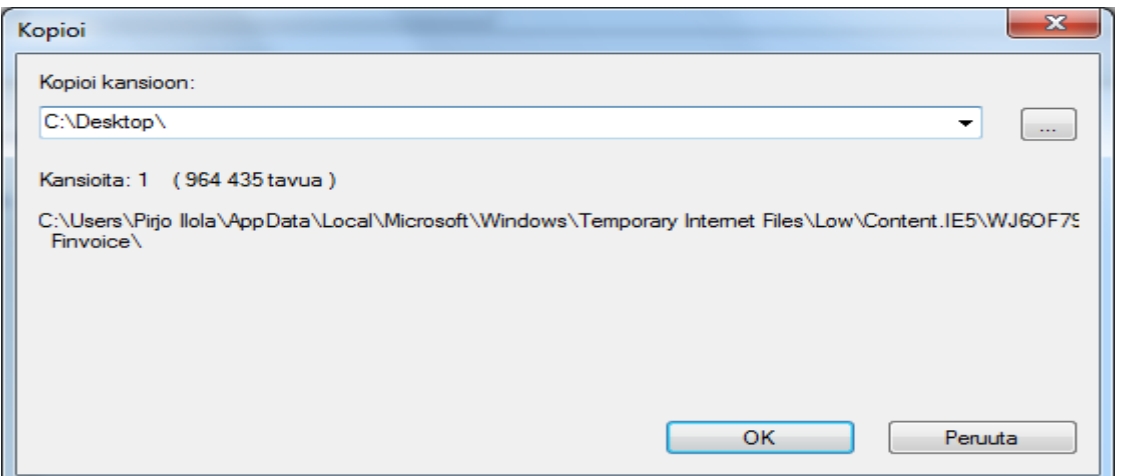

It is a good idea to select the Desktop, under which a Finvoice directory and its subdirectories will be created in accordance with the structure below.

The unpacked zip file generates the following folder structure:

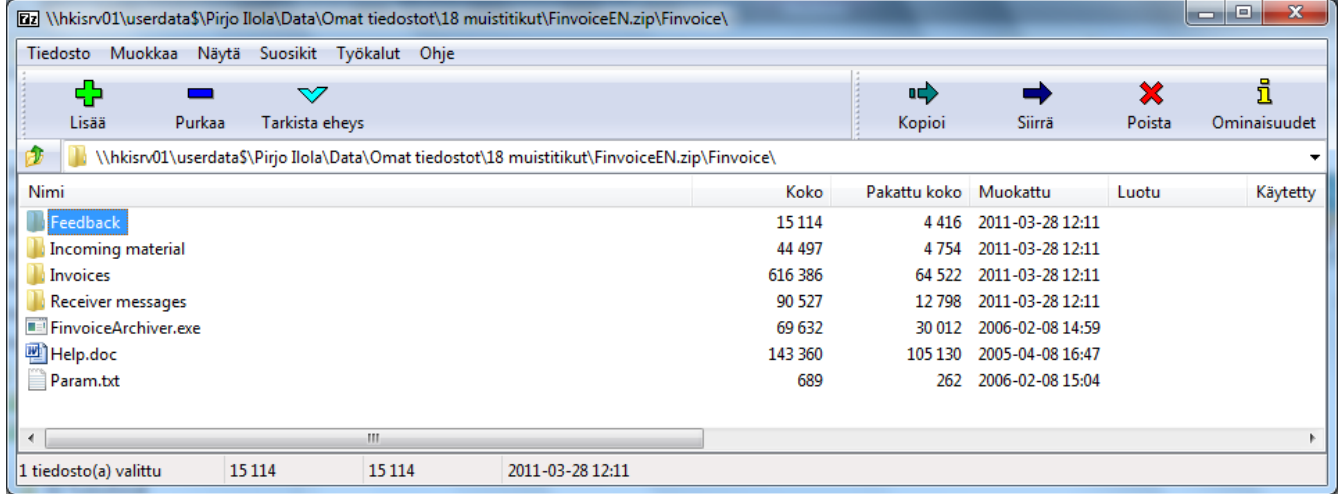

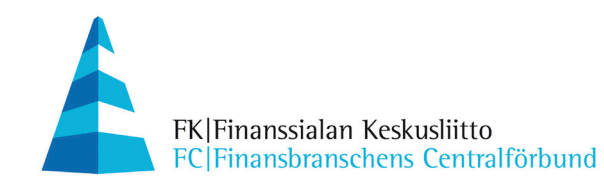

2.1.2012

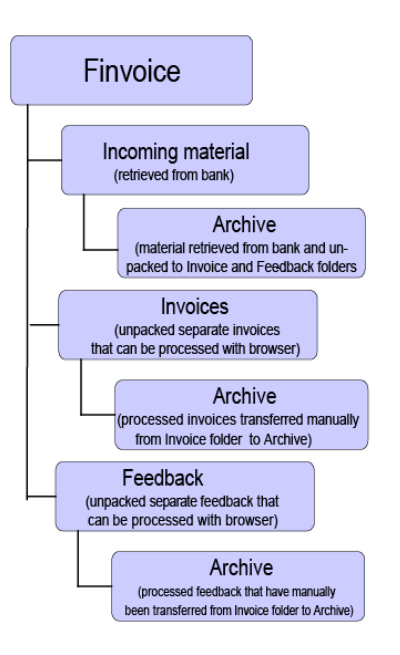

You should create a launch icon for the unpacking program on the Desktop, for example. You can create an icon by dragging the file FinvoiceArchiver.exe (from the Finvoice directory) to the Desktop, for example, while holding down the right mouse button. An icon is not required if the program is accessed through another program.

### **Using the program:**

Retrieve the Finvoice materials from the bank to the **Incoming material** folder using bank connection software. You should copy the path by navigating to the Finvoice\Incoming material folder and copying the path from the properties (right mouse click) to the bank connection software.

After retrieval, the incoming material will be in the Arrived data folder. Launch the archiving program by clicking the archiving program icon on the Desktop. The program unpacks the retrieved material to the Invoices folder where it can be processed.

# **TECHNICAL SPECIFICATIONS OF THE FINVOICE ARCHIVING PROGRAM**

The program can be downloaded as a zip file containing the actual program (FinvoiceArchiver.exe), the default parameter files (Param.txt) and the files (XSL, DTD) required for browser access to XML invoices. The zip file has been generated so that it includes the folder structure according to the default parameter file (see above) and is extracted to the execution folder by default.

A parameter file name can be passed to the program at execution. If the program is executed without parameters, the default parameter file name is Param.txt.

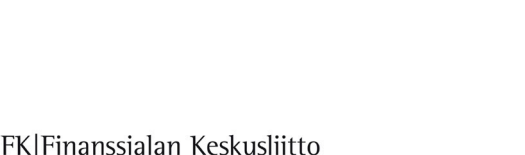

FC|Finansbranschens Centralförbund

## **Parameter file (param.txt)**

A text file with the parameters required by the XML invoice archiving program. Each parameter must be typed on its own line in the format

Parameter = Parameter value

There must be an equal sign between the parameter name and value. Any white space (blanks and tabs) on both sides of the equals sign, as well as in the beginning and end of the line, will be ignored. If the first word on a line is not the name of any program parameter, the entire line will be ignored. This means that any comment lines must start with a character (such as \*) that is not used in the name of any parameter. The parameter names and values can be typed in upper or lower case.

All parameters are required. The program will issue an error message if a parameter is missing or invalid. The description below includes an example value for each parameter that could be used in the default parameter file distributed with the program.

Default parameters: SourceFolder = Incoming material SourceArchiveFolder = Incoming material\Archive<br>SourceFiles =  $*.*$ SourceFiles = \*.\*<br>FinvoiceFolder = Invoices FinvoiceFolder = Invoices<br>FinvoiceArchiveFolder = Invoices\Archive FinvoiceArchiveFolder FinvoiceackFolder = Feedback FinvoiceackArchiveFolder = Feedback\Archive FinvoiceReceiverInfoFolder = Receiver messages FinvoiceReceiverInfoArchiveFolder = Receiver messages\Archive

The following parameter must be written entirely on one line. FinvoiceReceiverInfoFileName = BuyerPartyDetails/BuyerOrganisationName + InvoiceRecipientDetails/InvoiceRecipientAddress + InvoiceRecipientDetails/InvoiceRecipientIntermediatorAddress

The following parameter must be written entirely on one line. Finvoice FileName = SellerPartyDetails/SellerOrganisationName + InvoiceDetails/InvoiceDate

ShowInfo = Yes Change\_ISO-8859-15\_to\_ISO-8859-1 = Yes

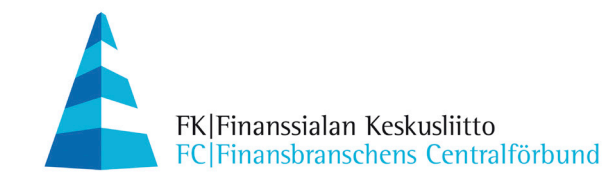

2.1.2012

# **Parameters**

# **SourceFolder**

The folder for source files. If the folder does not exist, the program creates it. If the folder name is not a fully qualified folder path, the default path is the program execution folder. SourceFolder may not be equal to any other folder parameter.

### **SourceArchiveFolder**

Archive folder for processed source files. If the folder does not exist, the program creates it. If the folder name is not a fully qualified folder path, the default path is the program execution folder.

SourceArchiveFolder may not be equal to any other folder parameter.

## **SourceFiles**

The search criterion for finding files in SourceFolder. There can be several search criteria. The source files will be searched for all Finvoice XML invoices and Finvoiceack feedback. Any frames, etc., will be ignored. Successfully processed files will be transferred to SourceArchiveFolder.

### **FinvoiceFolder**

The folder for saving the Finvoice e-invoices and Finvoiceack feedback found in the source files. Feedback will be saved as **Finvoiceack** n.xml, where n is a sequential number. The text file **Log.txt** with the program's messages will be written in the same folder. FinvoiceFolder may not be equal to any other folder parameter. If the specified folder does not exist, the program creates it. If the folder name is not a fully qualified folder path, the default path is the program execution folder.

## **FinvoiceArchiveFolder**

Archive folder for processed Finvoice e-invoices. If the folder does not exist, the program creates it. If the folder name is not a fully qualified folder path, the default path is the program execution folder. FinvoiceArchiveFolder may not be equal to any other folder parameter.

The archiving program does not use this folder, but it is created so that the customer has a folder ready for the processed invoices.

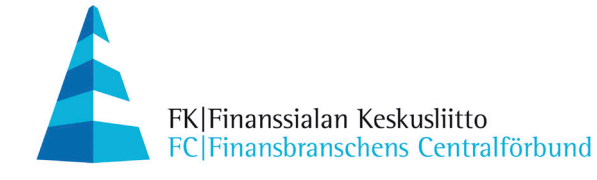

### **FinvoiceackFolder**

The folder for saving any error feedback (Finvoiceack) found in the source files. Feedback will be saved as Finvoiceack\_n.xml, where n is a sequential number. The text file Log.txt with the program's messages will be written in the same folder. FinvoiceackFolder may not be equal to any other folder parameter. If the specified folder does not exist, the program creates it. If the folder name is not a fully qualified folder path, the default path is the program execution folder.

### **FinvoiceackArchiveFolder**

Archive folder for processed Finvoiceack error feedback. If the folder does not exist, the program creates it. If the folder name is not a fully qualified folder path, the default path is the program execution folder. FinvoiceackArchiveFolder may not be equal to any other folder parameter.

The archiving program does not use this folder, but it is created so that the customer has a folder ready for the processed invoices.

## **FinvoiceFileName**

A pattern for naming the invoice files saved into FinvoiceFolder. The name can be assembled by combining Finvoice data fields (with a plus sign). Uppercase and lowercase letters from A to Z, numbers, underscore and hyphen will be included as such, any other characters will be substituted with underscores. The program appends an underscore and a sequential number to the name if a previous file exists with the same name.

All of the fields included in the name pattern need not be found in every invoice. The name will be assembled on the fields that are found. If no fields are found or if the entire parameter is missing, the file name will only be a sequential number. The file extension is always "**.xml**".

### **ShowInfo**

Value Yes or No. If the value is Yes, the program indicates the result of invoice material processing and requests the user to acknowledge the message by pressing Enter. If the value is No, the program does not stop and waits for acknowledgement. Acknowledgement may not be desired if another program calls the archiving program.

### **Change\_ISO-8859-15\_to\_ISO-8859-1**

Value Yes or No. If the value is Yes, the program replaces any strings "ISO-8859-15" with the string "ISO-8859-1". The conversion is required in Windows 95, 98 and ME systems if the browser issues an error message related to character code support (encoding not supported).